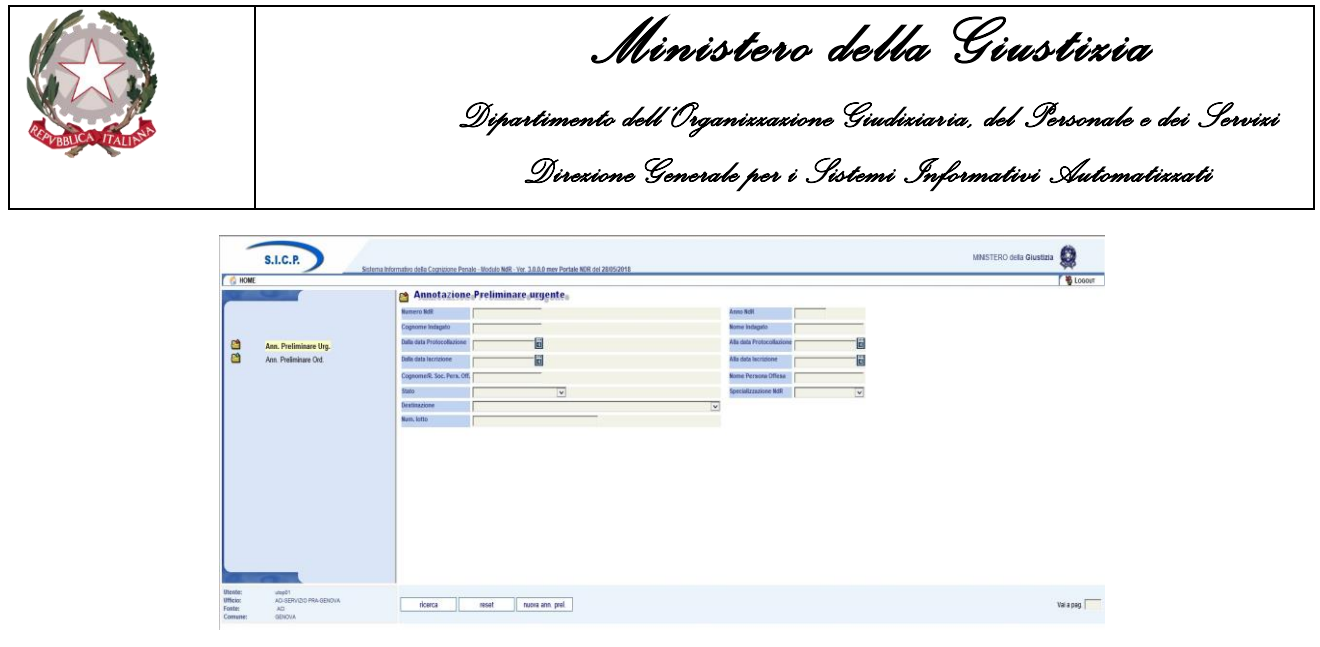

*Figura 21 – Modulo NdR – Annotazione Preliminare urgente*

Selezionare il Tipo NDR.

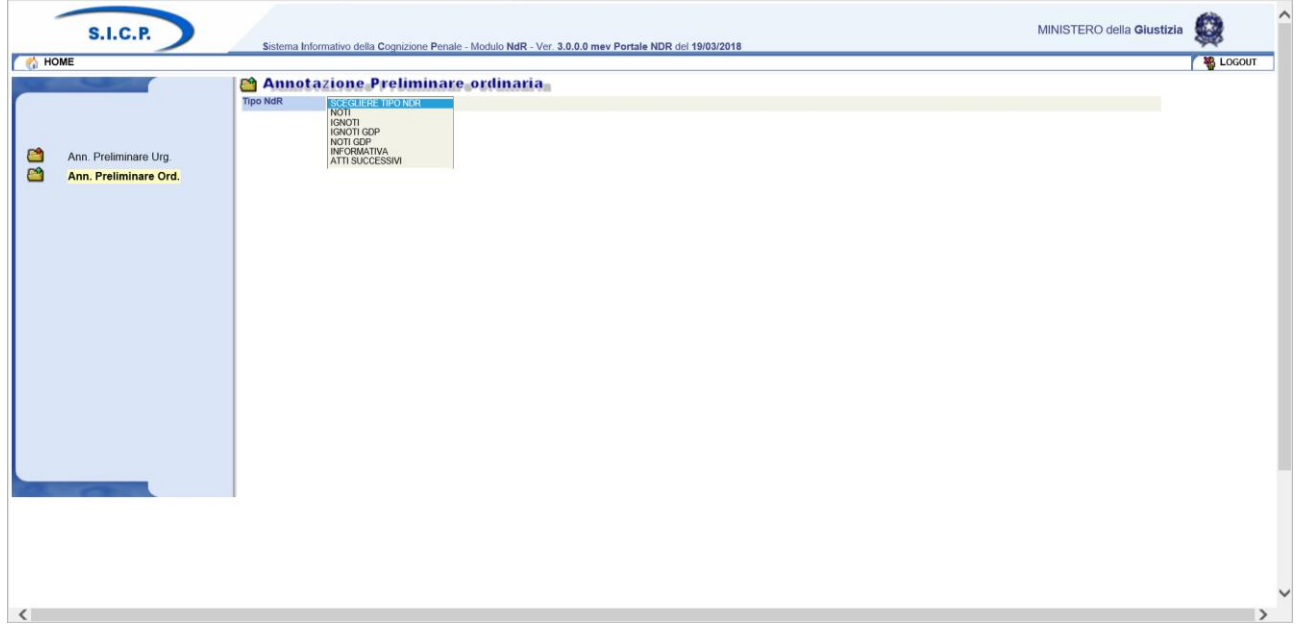

*Figura 22 – Modulo NdR – Scelta Tipo NdR*

A valle della selezione saranno visualizzate le sezioni da compilare compatibili con la scelta effettuata.